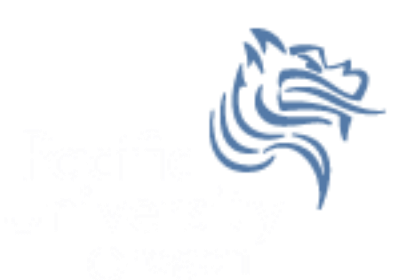

# CS260 Intro to Java & Android 01.JDK Intro Winter 2017

#### Java Tutorials

 The main sources of Java documentation will be the Java Tutorials

#### http://download.oracle.com/javase/tutorial/

- $\triangleright$  Read Trails Covering the Basics
	- **▶ Getting Started**
	- $\triangleright$  Learning the Java Language
	- $\triangleright$  Essential Java Classes
	- $\triangleright$  Collections

#### http://www.tutorialspoint.com/java/index.htm

 $\triangleright$  Read Java Basics and Java Object Oriented

## Hello World

```
class HelloWorld
ł
  public static void main (String[] args)
  €
    System.out.println ("Hello World");
  ľ
ļ
```
#### Java Development Environment

- JRE (Java Runtime Environment)
- JDK (Java Development Kit includes JRE)
- Text Editor (e.g. NotePad or Geany)
- IDE (e.g. IntelliJ IDEA, Eclipse)
- JRE & JDK can be found at [http://www.oracle.com/technetwork/java/javase/dow](http://www.oracle.com/technetwork/java/javase/downloads/index.html) nloads/index.html

#### Java Development Environment

- After installing the JRE & JDK, add the path of the compiler (javac) & interpreter (java) to your PATH
- Control Panel->System & Security->Change Settings->Advanced->Environment Variables
- Also, set JAVA HOME to the location of the JDK. In my case it's c:\Program Files\Java\jdk1.8.0\_102

#### Environment Variables

#### **Environment Variables**

#### User variables for ryandj-

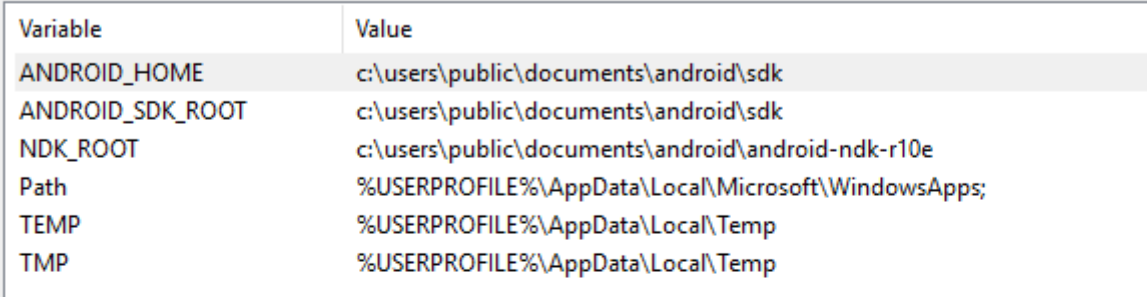

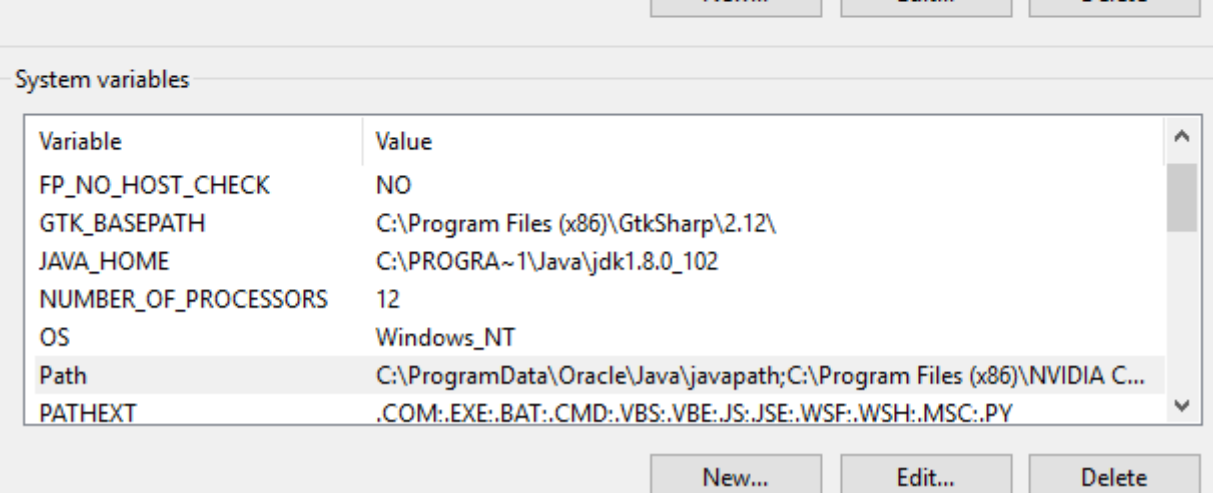

New...

Fdit.

Delete

#### PATH Variable

- $\bullet$  64-bit version is Program Files [PROGRA~1]
- 32-bit version is Program Files (x86) [PROGRA~2]

Edit environment variable

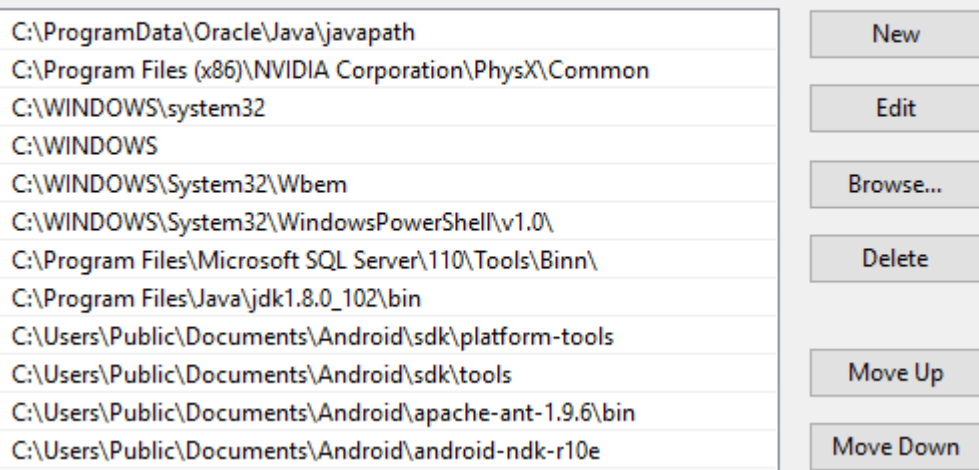

#### PATH Variable

 If your Environment variables are set correctly, you will see the following:

```
Command Prompt
C:\Users\ryandj>java -version
iava version "1.8.0 102"
Java(TM) SE Runtime Environment (build 1.8.0 102-b14)
Java HotSpot(TM) 64-Bit Server VM (build 25.102-b14, mixed mode)
C:\Users\ryandj>javac -version
javac 1.8.0 102
C:\Users\ryandj>adb version
Android Debug Bridge version 1.0.36
Revision 302830efc153-android
C:\Users\ryandj>
```
#### Compile & Execute HelloWorld

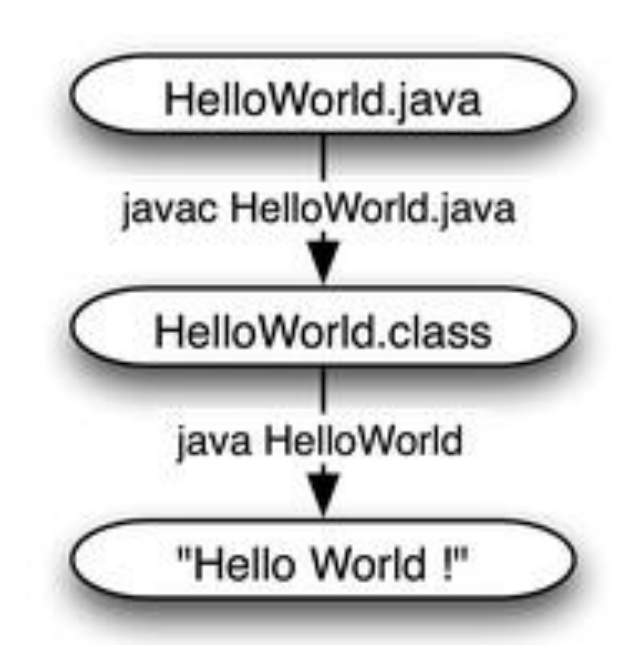

#### Simple Java Program

- In CS260Public on Grace is HelloWorld.java
- 1. Put on Desktop
- 2. Open cmd prompt
- 3. Type javac HelloWorld.java
- 4. Type java HelloWorld

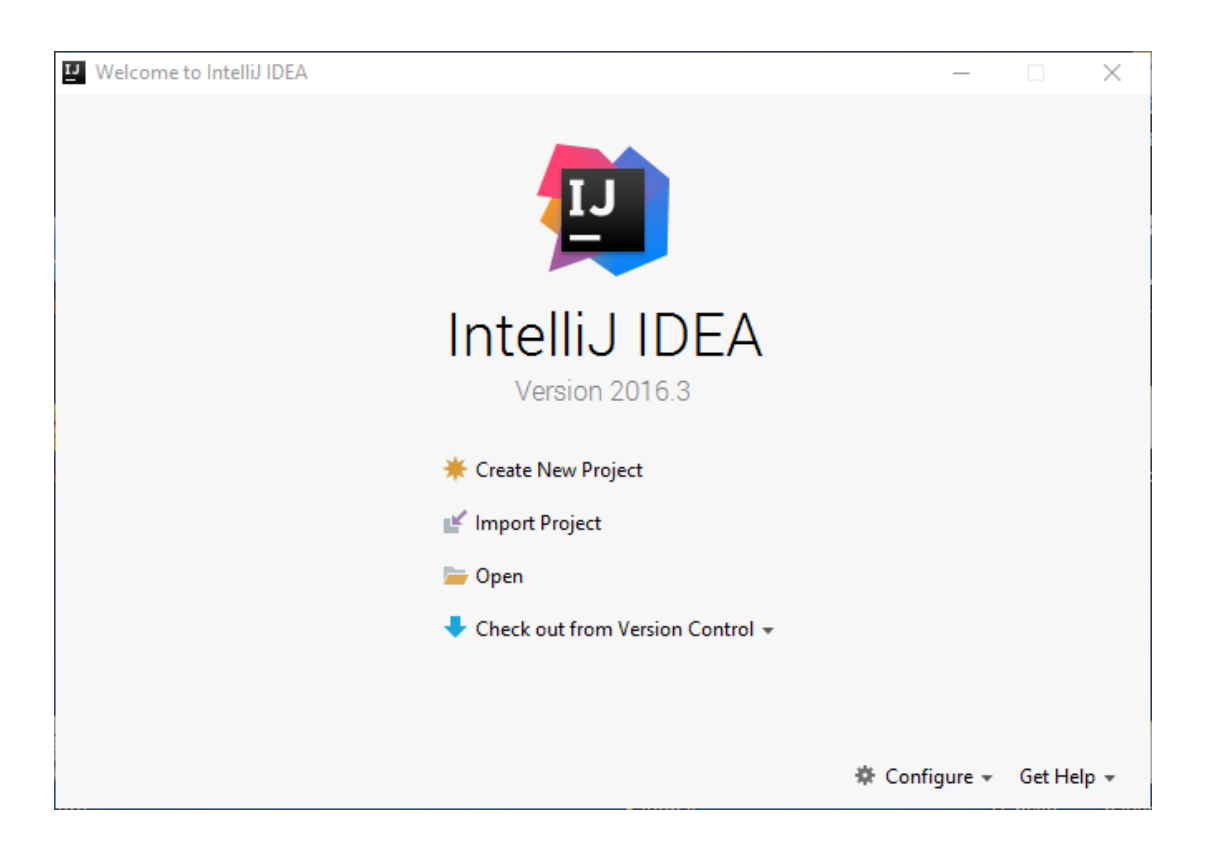

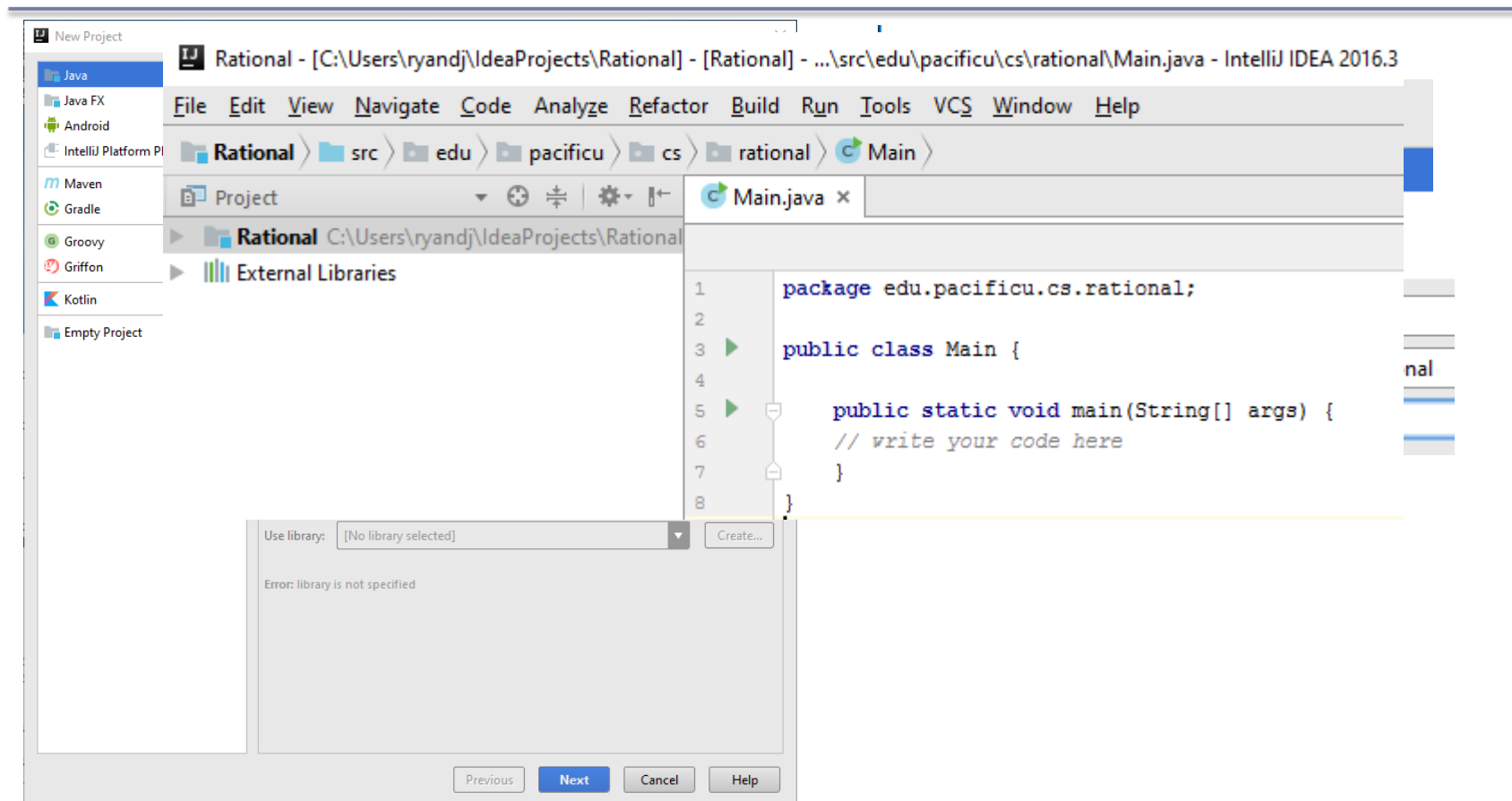

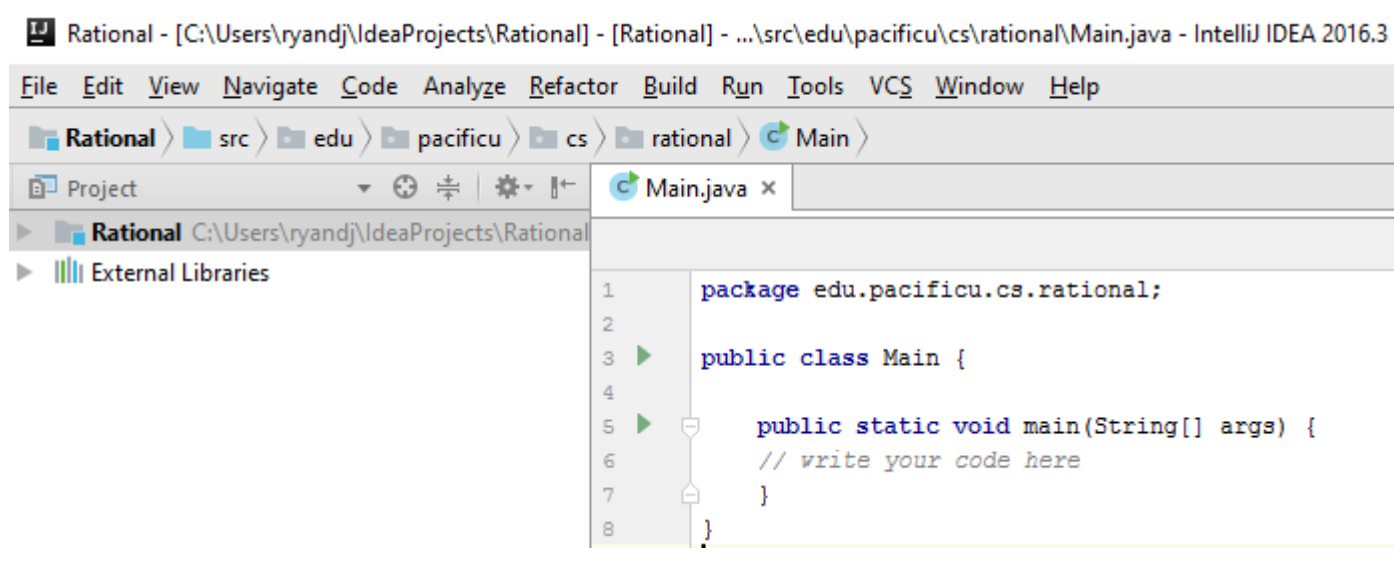

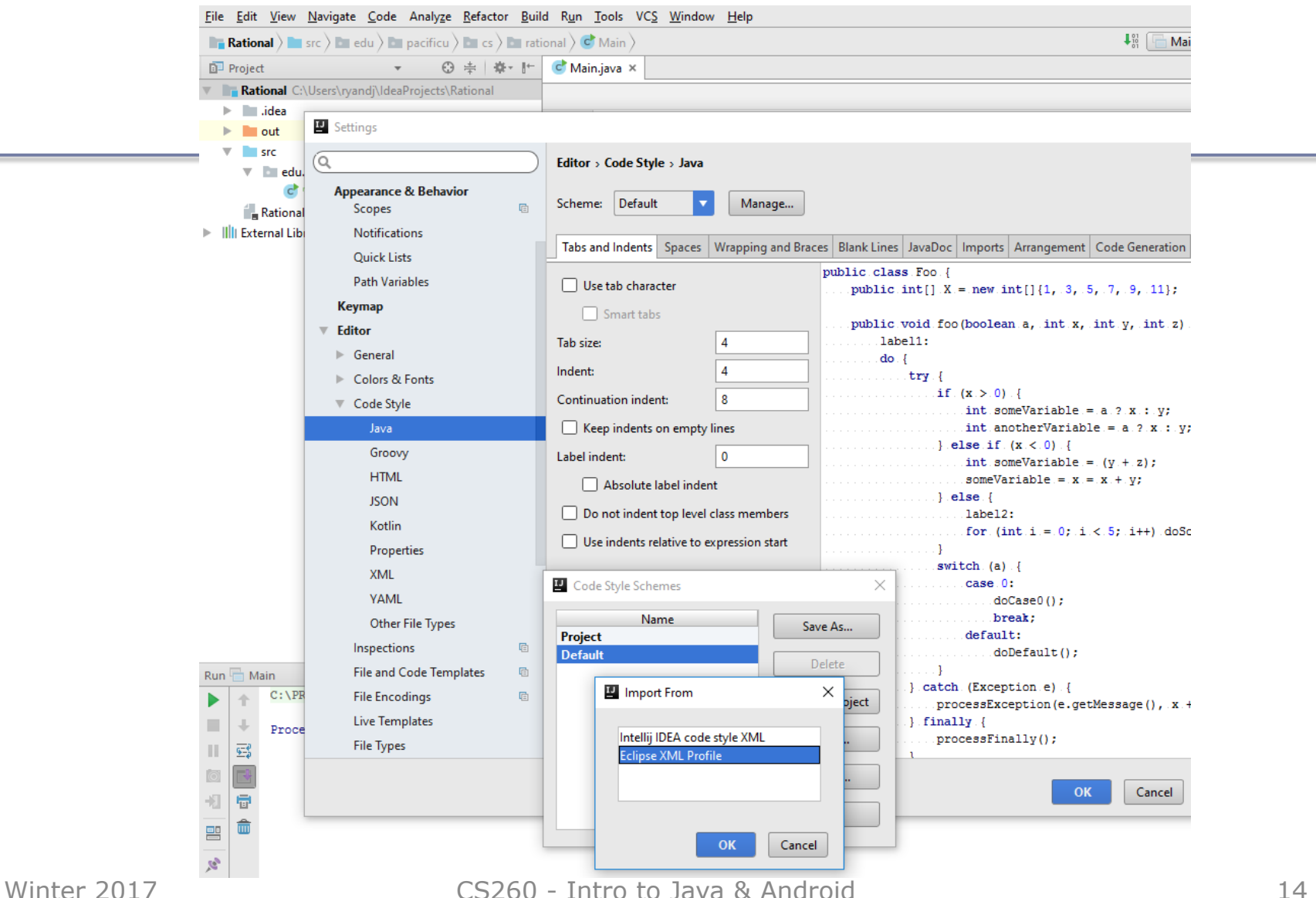

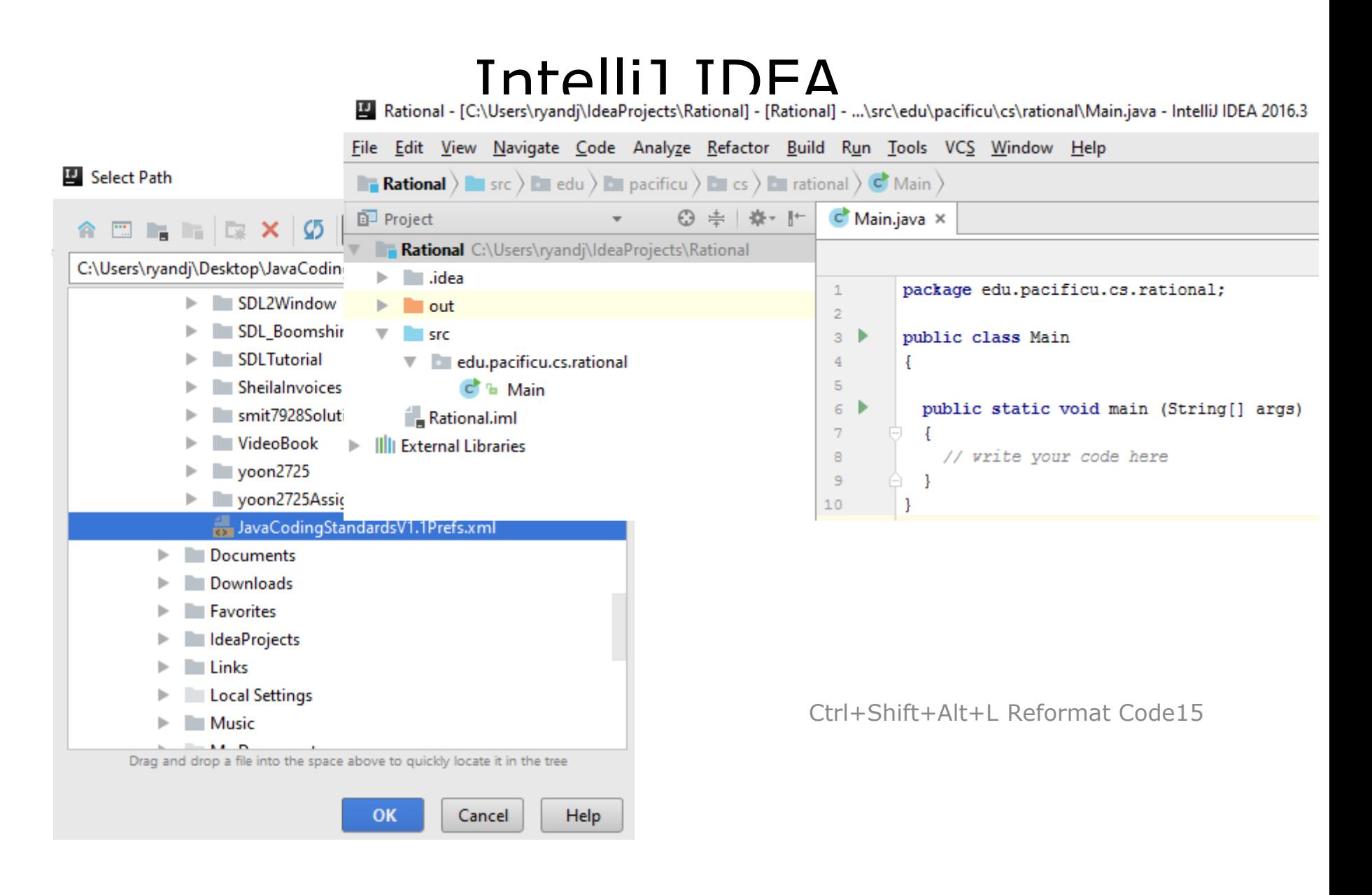

- Add a Rational.java class to the rational package
- Copy in Rational.java code from CS260-01Public
- Create a Rational object in main that represents ½
- Print out the rational number using method print

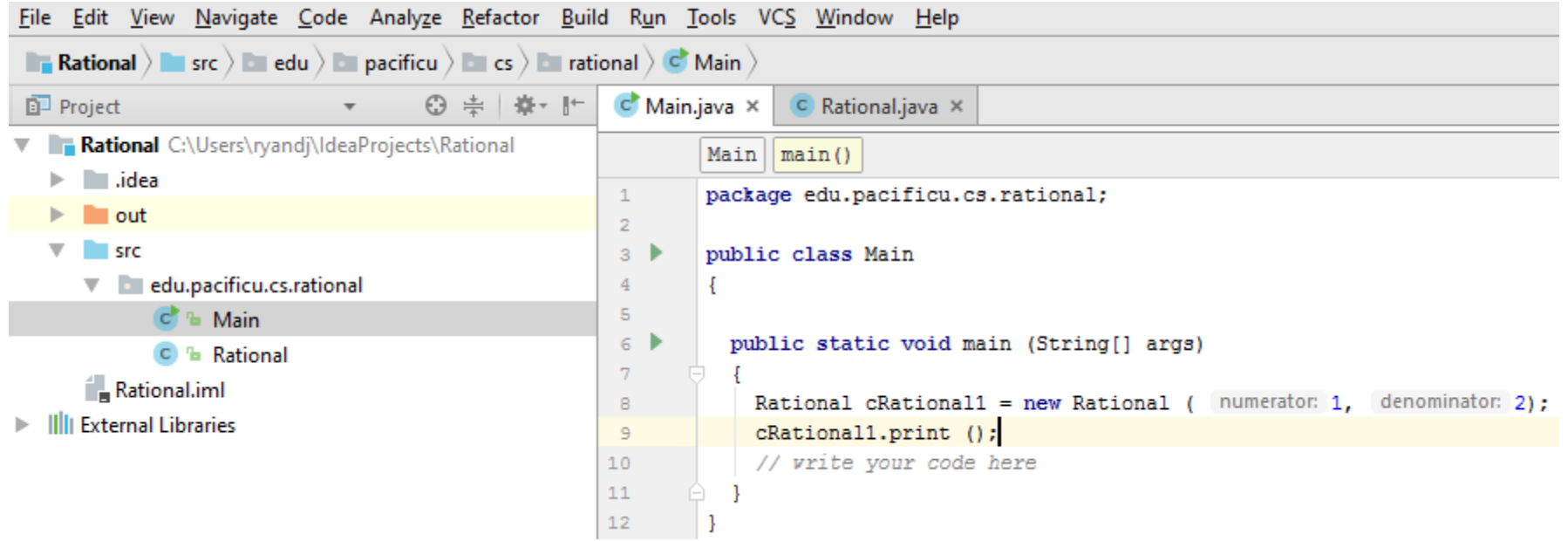

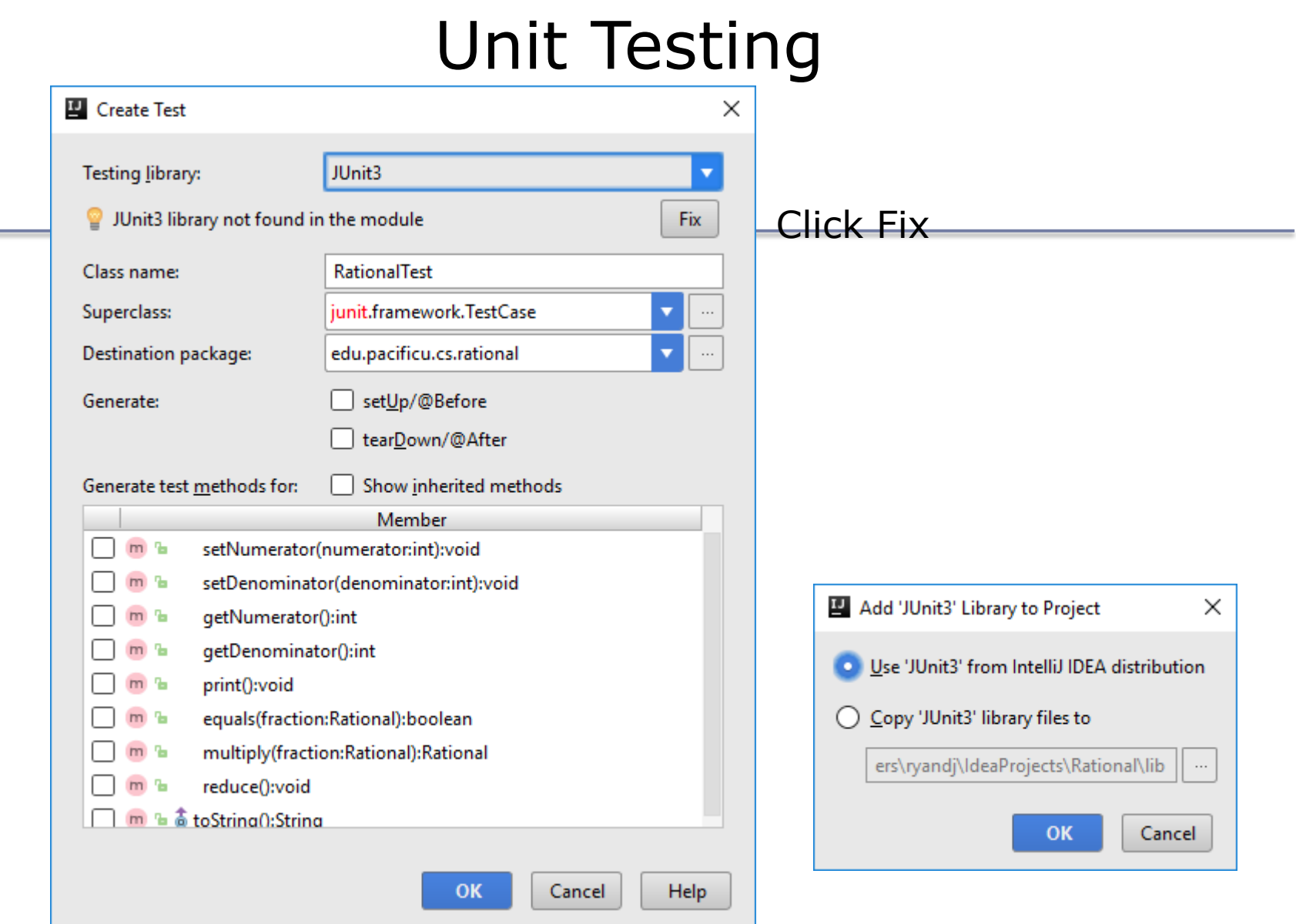

\_

## Unit Testing

#### • Need to add Junit to your path

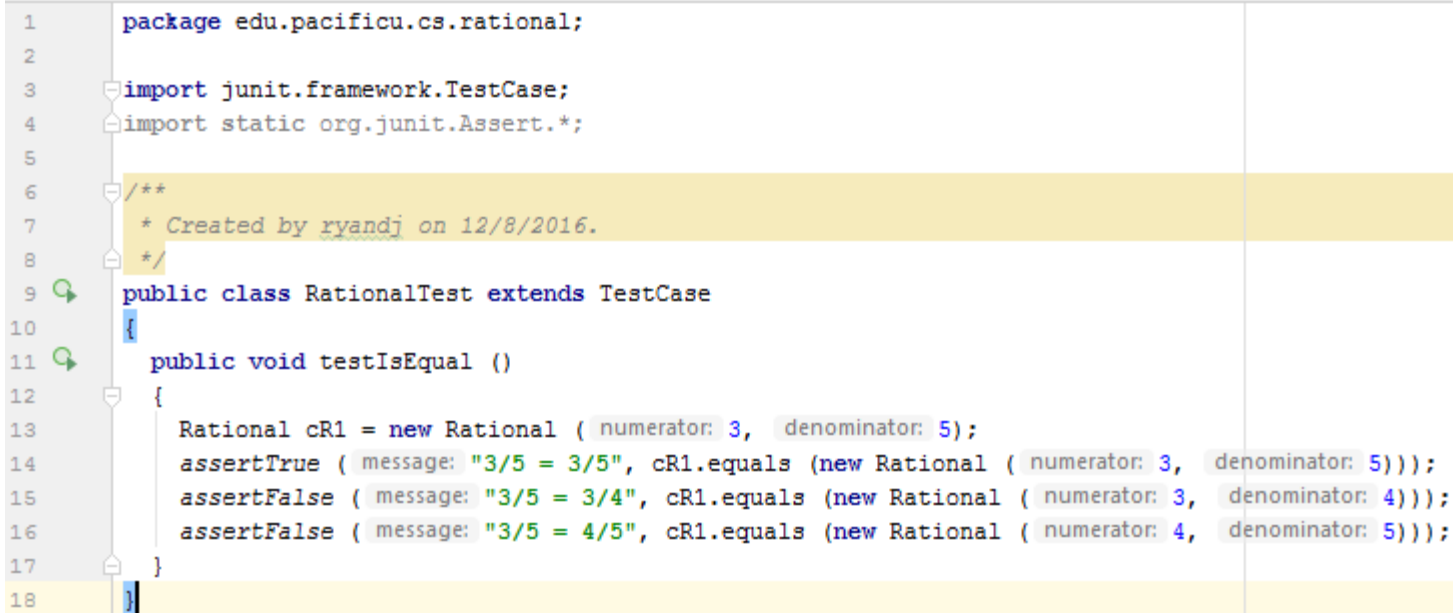

• http://junit.sourceforge.net/javadoc/org/junit/Assert.html